# **CountdownJ Documentation**

*Release 2006-09-04*

**Pete R Jemian**

**Sep 27, 2017**

## **Contents**

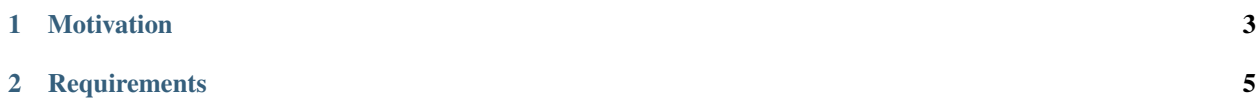

summary display a clock of time remaining for speakers in a conference session

author Pete R. Jemian

email [prjemian@gmail.com](mailto:prjemian@gmail.com)

copyright 2014, Pete R. Jemian

license GPL3 (see *LICENSE* file)

git <https://github.com/prjemian/CountdownJ>

URL <http://prjemian.github.io/CountdownJ>

## CHAPTER 1

## **Motivation**

<span id="page-6-0"></span>Have you ever been a speaker at a meeting and talked too long? If you'd known you only had 3 minutes left, you might have restructured your next remarks.

Perhaps you have been a session organizer and all your speakers take a few extra minutes. Your session schedule is just shot to bits.

Here is a tool that will help to keep speakers on schedule by providing a display of the time remaining for them to speak. Giving feedback to speaker, sessions moderator, and even session attendees, this simple tool has been useful in helping conference sessions stick close to the schedule through social engineering.

## CHAPTER 2

## **Requirements**

<span id="page-8-0"></span>Here is a terse list of the initial display requirements:

- show the time remaining (MM:SS) in big characters on a black background
- show a word or phrase indicating the current phase of the presentation
- no other clutter in the display
- allow for talks of different lengths
- alert speakers and audience when time has run out
- provide audible indicators at phase transitions and in *overtime*

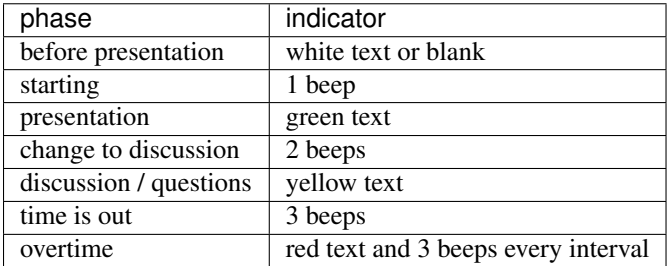

## **Contents**

#### **Instructions**

#### under construction

re-write to include the config and other screens

The user interface is simple.

- Maximize the window on the screen.
- Add time to the clock for the presentation.
- If too much time is added, press stop to clear and re-enter the time needed.
- Start the timer when the speaker starts.
- Pause if necessary. Press start to resume.
- Stop the timer when the presentation is done.
- Clock will clear on stop or when pause is in overtime.

#### **Screen Examples**

#### **Initial Screen**

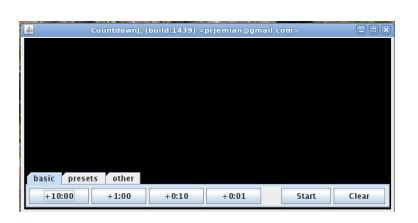

Fig. 2.1: Basic screen provides controls to add time to the current or next presentation. Other buttons are intuitive: *Start* and *Clear*. Once the timer has started, *Start* changes to *Pause*. When paused, *Pause* changes to *Resume*.

Tabs access *Presets* (preset talk lengths) and *other* controls (*Configure* and *About*).

#### **Before talk starts**

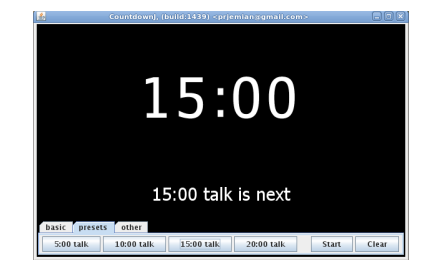

Fig. 2.2: Next speaker has 15 minutes for a presentation. Have the session moderator or monitor press the start button when the speaker starts.

**Talk has started**

**Talk has paused**

#### **Discussion time**

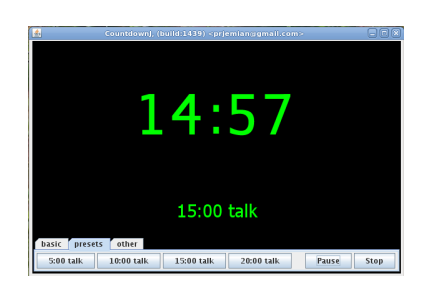

Fig. 2.3: The talk has begun. Countdown timer is churning away. Timer will beep once when time reaches 5 minutes.

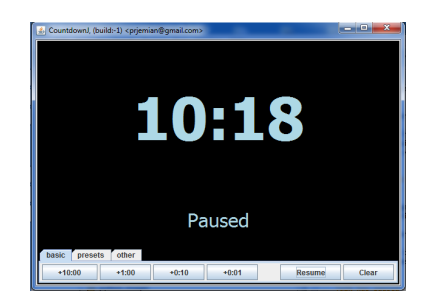

Fig. 2.4: The talk has been paused. Maybe some interruption?

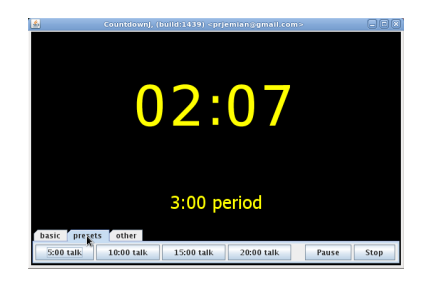

Fig. 2.5: The talk has only a short time left. Time to consider audience questions. Timer will beep twice when clock reaches zero.

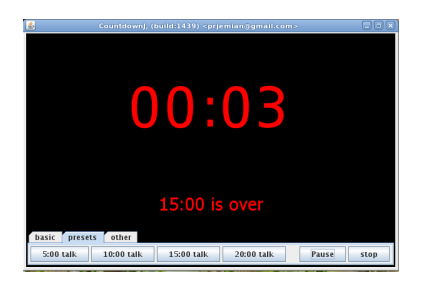

Fig. 2.6: Time has run out. Speaker should wrap things up. Timer will beep 3 times every minute into overtime.

#### **Time is over**

### **Configure**

#### under construction

re-write to include the config and other screens

Show the configuration screens

## **Settings file Format**

#### under construction

re-write to include the config and other screens

- Describe the settings file format (XML)
- note that the format is described by an XML Schema (schema.xsd)

## **To-Do List**

- Change the start, pause, and stop button text to the symbols standard on most DVD tools. You know the ones already.
- change the time setting tool to use + and above/below each digit

#### **License**

See the LICENSE file included with the distribution.

This documentation built Sep 27, 2017.